# **Schnellanleitung**

Bewegungsmelder Outdoor - Art.Nr.: NCBWMC\*OUTCAM

# **SSAM CÛNTROL**

## **Einlernen: 2 Schritte in2 Minuten** Symbole **A** ... **A** im Browser-Fenster / **1** ... an der Komponente

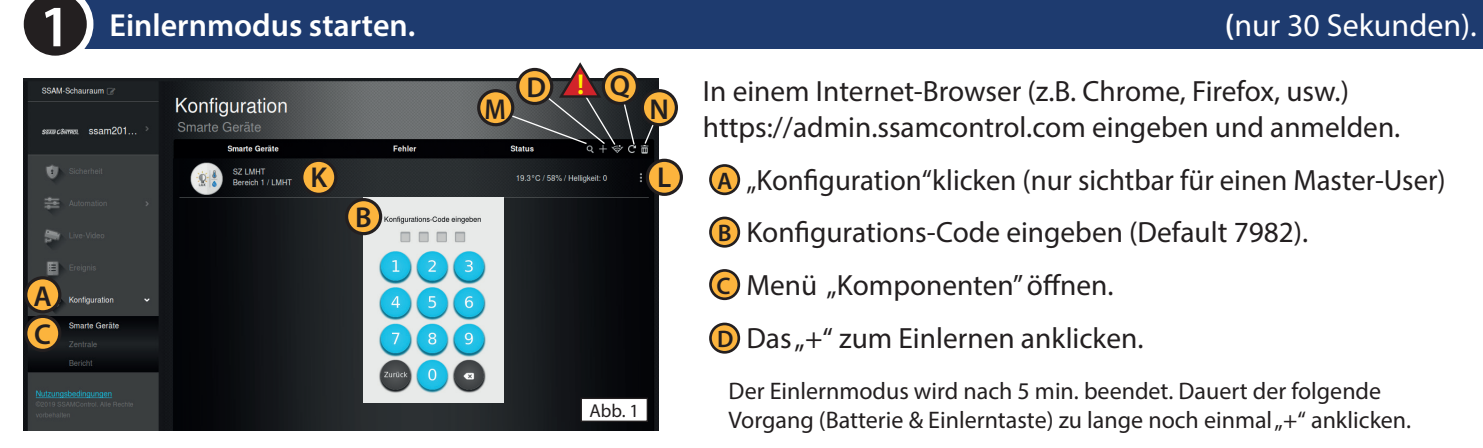

In einem Internet-Browser (z.B. Chrome, Firefox, usw.) https://admin.ssamcontrol.com eingeben und anmelden.

- **A** "Konfiguration"klicken (nur sichtbar für einen Master-User)
- **B** Konfigurations-Code eingeben (Default 7982).
- **C** Menü "Komponenten" öffnen.
- **D** Das "+" zum Einlernen anklicken.

Der Einlernmodus wird nach 5 min. beendet. Dauert der folgende Vorgang (Batterie & Einlerntaste) zu lange noch einmal "+" anklicken.

### **Einlerntaste an der Komponente drücken. (**nur 90 Sekunden)

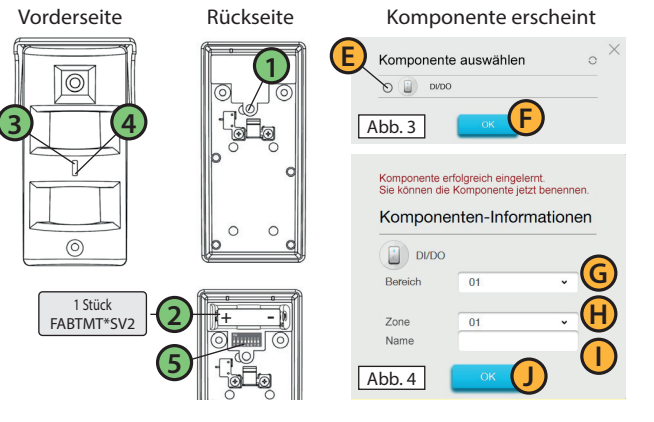

## **1** Batteriefach öffnen (Schraube) **2** Batterien einlegen

(1xFABTMT\*SV2), auf Polung achten, Fach schließen.

- **3** Einlerntaste drücken (ca. 5-10 Sek.) bis **4** LED aufleuchtet.
- **E** Komponente mit  $\odot$  bestätigen **F** "OK"klicken.
- **G** Bereich und **H** Zone nicht ändern (wird automatisch festgelegt)
- **I** Komponentenname eingeben und **D** "OK"klicken.
- **K** (Abb. 1) Eingelernte Komponente wird angezeigt.
- **L** (Abb. 1) Komponente konfigurieren(3 Punkt-Symbol).

**2**

### **3** Installation und Test **5** Schalterblock (See und S8 ohne Funktion):

Zur Vermeidung von Fehlauslösungen unbedingt Montagevorschriften in Profianleintung beachten. **3** Zum Reichweitentest die Einlerntaste kurz drücken. **4** LED blinkt ca. 30 Sek., danach kann der Sicherungsbereich zum Testen für ca. 2 Min. betreten werden. Bei Erkennung blinkt LED. -> Bei Bedarf wiederholbar.

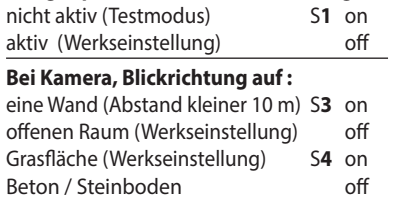

**Energiesparmodus zwischen Auslösungen:**

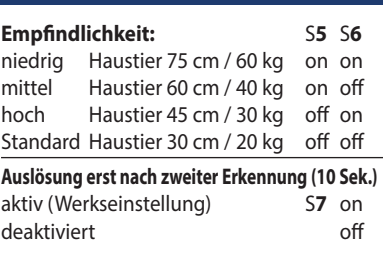

**Auslernen** bzw. **Funkstörung - Löschen - Batteriewechsel** (Konfigurations-Code erforderlich)

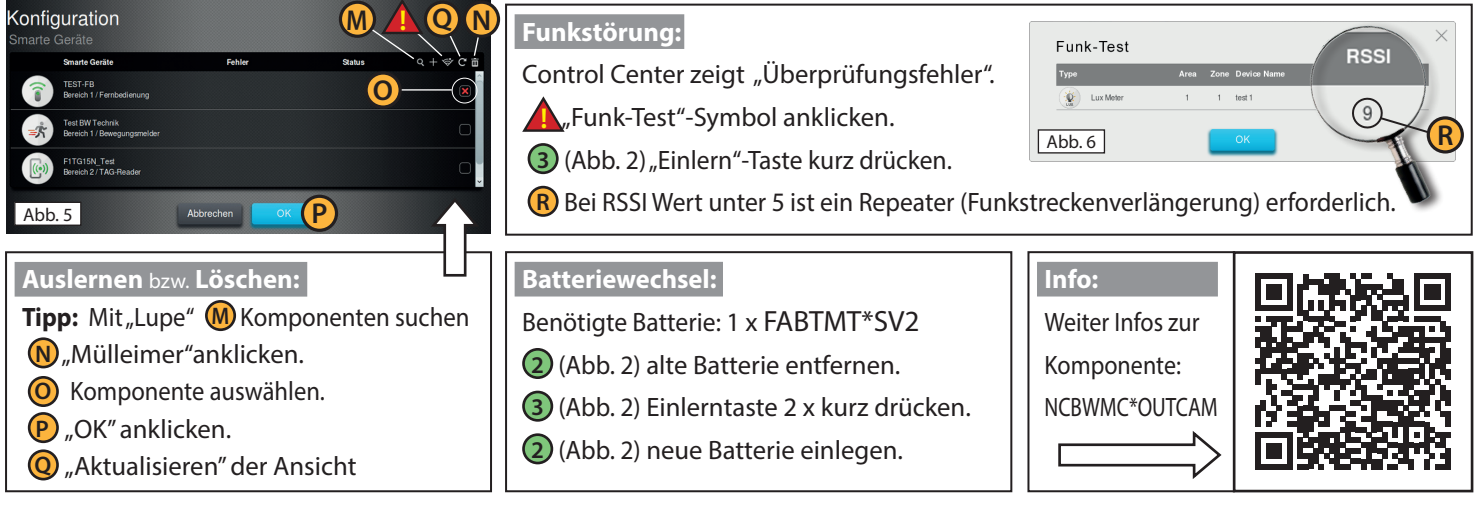